# CATEYE STRADA DIGITAL WIRELESS

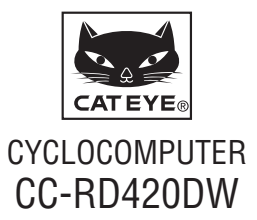

**Before using the computer, please thoroughly read this manual and keep it for future reference. Please visit our website, where detailed instructions with movies are available and the instruction manual can be downloaded.**

#### **The sensor ID was synchronized with this unit before shipment. It is not necessary to synchronize the sensor ID.**

\* In combination with the optional speed sensor (ISC-10), this unit is capable of receiving and displaying up to 3 signals of the current speed, cadence, and heart rate.

## **Warning / Caution**

- Pace maker users should never use this device.
- Do not concentrate on the computer while riding. Ride safely!
- Install the magnet, sensor, and bracket securely. Check these periodically.
- If a child swallows a battery, consult a doctor immediately.
- Do not leave the computer in direct sunlight for a long period of time.
- Do not disassemble the computer.
- Do not drop the computer to avoid malfunction or damage.
- When using the computer installed on the bracket, change the **MODE** by pressing on the three dots below the screen. Pressing hard on other areas can result in malfunction or damage to the computer.
- Be sure to tighten the dial of the FlexTight™ bracket by hand. Tightening it strongly using a tool, etc. may damage the screw thread.
- Stop using the unit if you have skin irritation with the HR strap or electrode pad.
- Do not twist or pull strongly the HR strap.
- The HR strap may deteriorate due to long-term use. Replace the HR strap if it has frequent measurement errors.
- When cleaning the computer, bracket and sensor, do not use thinners, benzene, or alcohol.
- Dispose of used batteries according to local regulations.
- LCD screen may be distorted when viewed through polarized sunglass lenses.

## **2.4GHz digital wireless system**

Each sensor adopts the 2.4GHz digital wireless technology, which is used for wireless LAN, etc. This technology practically eliminates interference from any external noise and cross-talk with other wireless computer users during measurement, and enables it to record and store highly reliable data. However, it suffers interference in the following places and/or environments, which may result in an incorrect measurement.

- \* Careful attention is required especially while checking the sensor ID.
- TV, PC, radios, motors/engines, or in cars and trains.
- Railroad crossings and near railway tracks, around television transmitting stations and radar bases.
- Other wireless computers or digitally controlled lights.
- In the Wi-Fi environment.

## **Automatic recognition of the speed sensor ID**

The speed sensor has its own ID, and the computer measures in synchronization with the ID.

Two speed-sensor IDs can be registered to one computer, which can automatically identify two speed sensors once their IDs are registered in advance.

As a tire circumference is set to the speed sensor ID, wheel selection by manual operation is no longer required, which was necessary with conventional units.

\* The speed sensor currently recognized is indicated with a sensor icon ( $\leq 1$  or  $\leq 2$ ) on the screen.

## **Procedure of automatic recognition**

When the computer changes to the power saving screen, and then returns to the measurement screen, automatic recognition of the speed sensor ID is performed in the following procedure.

- **1** The computer searches the speed sensor ID signal, which had been synchronized immediately before.
- **2** Once the sensor signal is received, the sensor icon for the speed sensor lights up, and the computer starts the measurement. When the speed sensor ID signal which had been synchronized immediately before, cannot be received another sensor signal is searched.
- 3 When the computer receives another sensor signal, the sensor icon for the other sensor lights up on the screen, and starts the measurement. When another speed sensor ID signal cannot be received, the original sensor signal is searched again.

The computer repeats synchronization through the procedure described above even if it fails in synchronization for some reason, such as communication failure; in such cases however, it takes time for recognition.

\* When the computer does not receive any signal from the sensor for 10 minutes, it will change to the power-saving screen. When such a condition lasts another 1 hour, it will get into the sleep state.

## **Switching the ID by manual operation**

The speed sensor ID can be forced to change manually, according to the menu screen "Setting the tire circumference". Use this operation in the following cases.

- When the computer cannot recognize the intended sensor signal, since the 2 registered speed sensors are nearby and both are sending a sensor signal.
- When you want to switch the speed sensor ID immediately.
- \* Once you switch the speed sensor ID by manual operation, the computer continues to search only the speed sensor ID you switched when returning to the measurement screen. When the computer cannot receive any sensor signal in 10 minutes, the power-saving mode is activated, and the computer changes to the power saving screen. The computer searches through the procedure of automatic recognition when it returns to the measurement screen.

## **How to install the unit on your bicycle** CC-RD420DW ENG 2

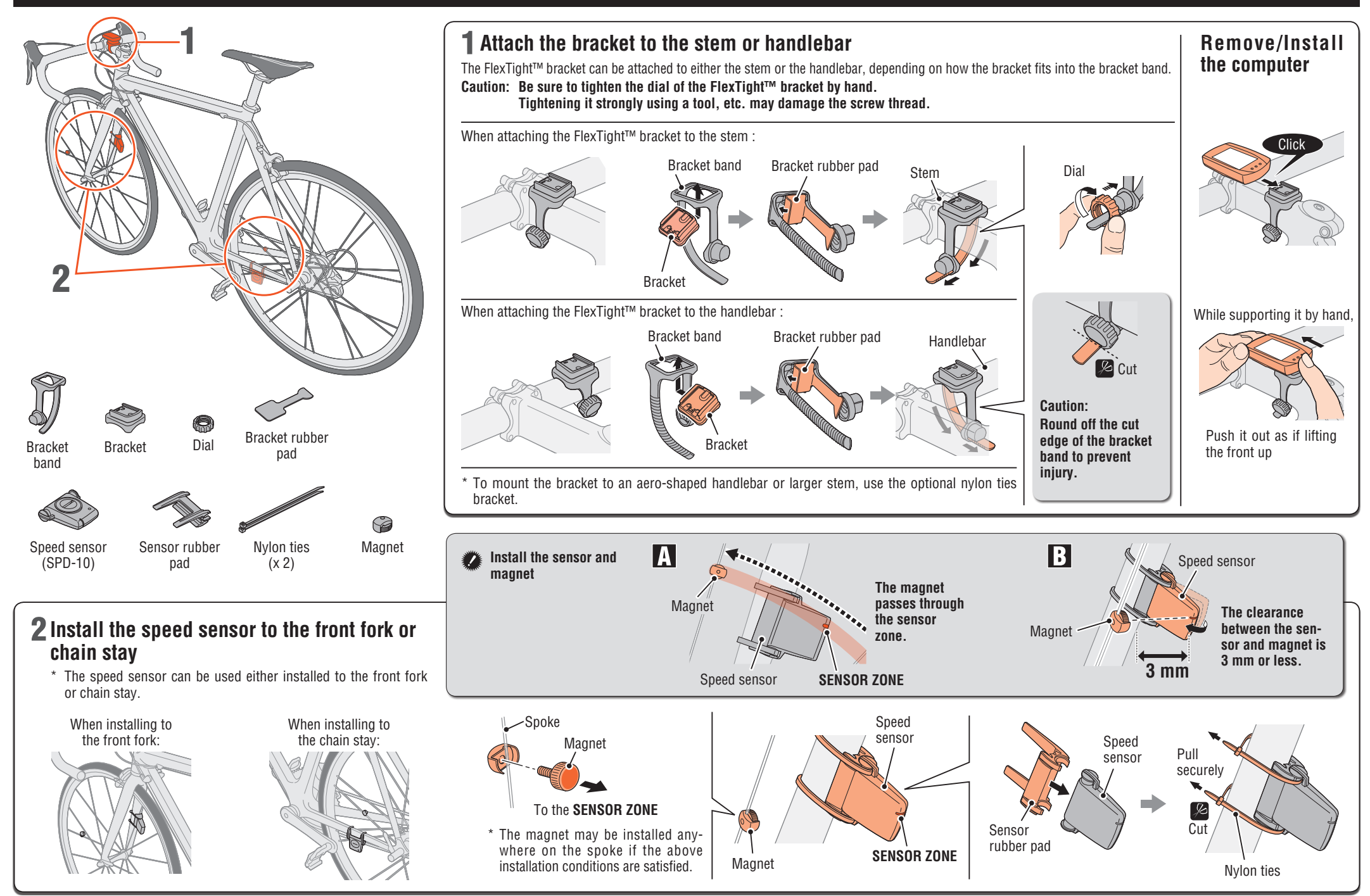

## **Before wearing the heart rate sensor**

**Warning: Pace maker users should never use this device.**

- Stop using the unit if you have skin irritation with the HR strap or electrode pad.
- Do not twist or pull strongly the HR strap.
- The HR strap may deteriorate due to long-term use. Replace the HR strap if it has frequent measurement errors.

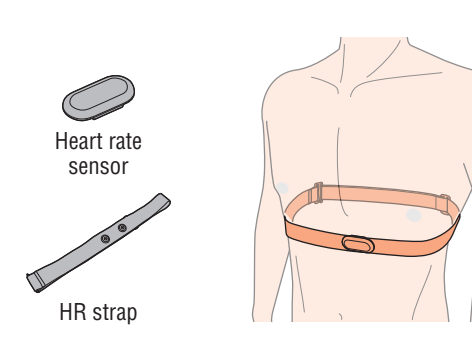

## **Wearing the heart rate sensor**

- \* Adjust the HR strap length to fit your chest size (underbust). Fastening the strap too tightly may cause discomfort.
- \* Ensure that the electrode pad is in direct contact with the body.
- \* Wearing the heart rate sensor when your skin is dry or on top of your undershirt may produce measurement errors. To avoid errors, moisten the electrode pad.
- \* The heart rate sensor consumes power when worn. Remove the heart rate sensor whenever measurement is not performed.

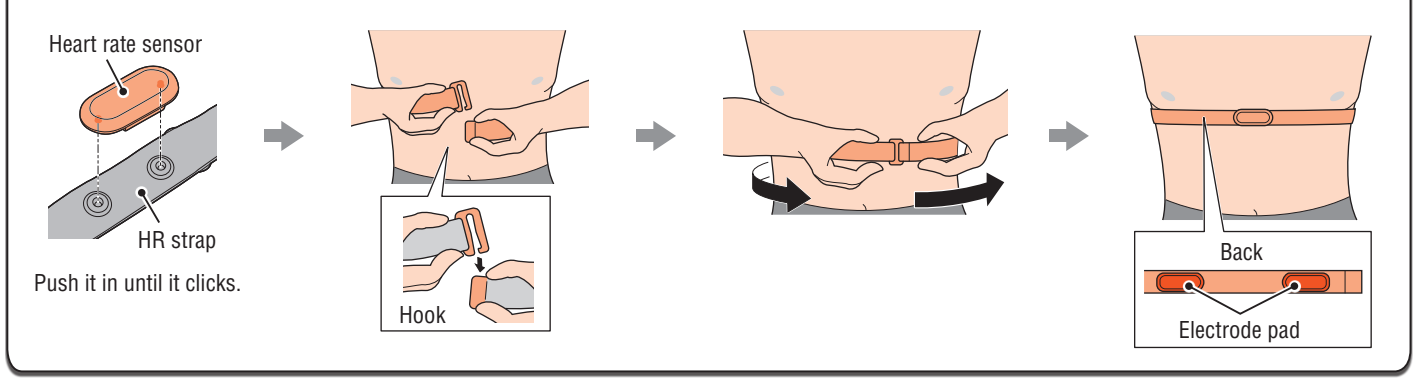

## **Preparing the computer**

Perform the following formatting operation, when you use the unit for the first time or restore the unit to the condition before shipment.

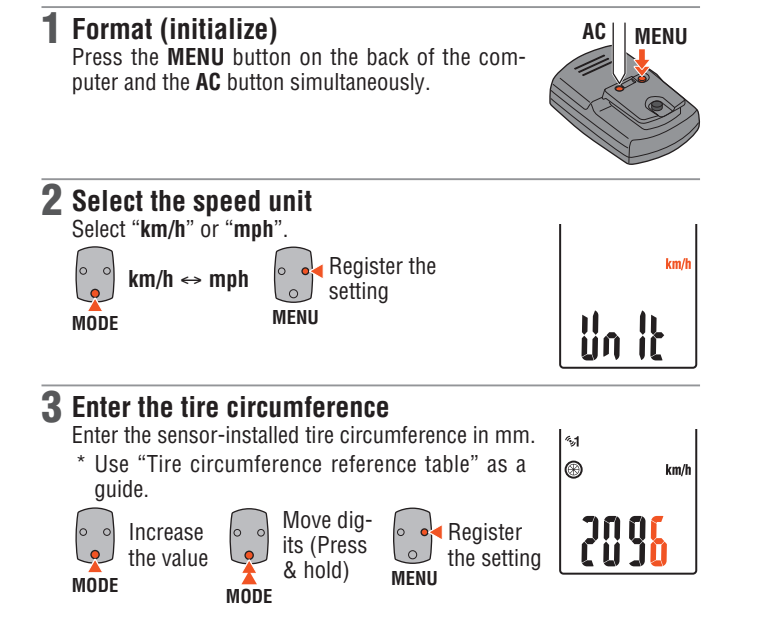

### 4 **Set the Clock**

Pressing and holding the **MODE** button switches the display to "Displayed time", "Hour", and "Minute" in order. Switch the

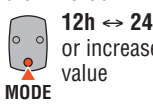

**12h** ↔ **24h** or increase the move digits កោព I'UU

Display format

h

Hour Minute

52

### 5 **Press the MENU button to complete setting**

**MODE**

 $\bullet$ 

screen or

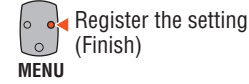

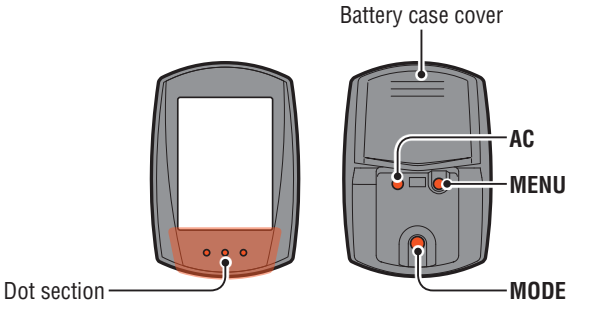

## **Operation test**

Test the functioning of the speed sensor and the heart rate sensor.

#### **Speed sensor**

After installed, check that the computer displays the speed by gently turning the wheel to which the magnet is installed. When it is not displayed, check the installation conditions  $\blacksquare$  and  $\blacksquare$  again (page 2).

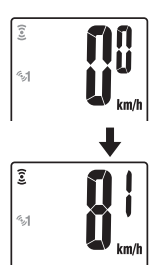

#### **Heart rate sensor**

- **1** Press the **MODE** button to display  $\odot$  (heart lo rate).
- **2** It operates normally if the computer displays the heart rate after you wear the heart rate sensor.

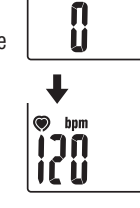

bom

Even if the heart rate sensor is not worn, a heart rate signal is transmitted by rubbing both electrode pads with your thumb. Use this as a simplified method.

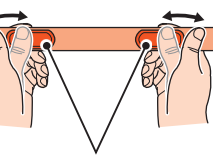

Electrode pad

## **Tire circumference**

You can find the tire circumference (L) of your tire size in the chart below, or actually measure the tire circumference (L) of your bicycle.

#### • **How to measure the tire circumference (L)**

For the most accurate measurement, do a wheel roll out. With the tires under proper pressure, place the valve stem at the bottom. Mark the spot on the floor and with the rider's weight on the bike, roll exactly one wheel revolution in a straight line (until

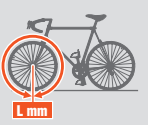

the valve comes around again to the bottom). Mark where the valve stem is and measure the distance.

\* Measure the tire to which the sensor is installed.

#### • **Tire circumference reference table**

\* Generally, the tire size or ETRTO is indicated on the side of the tire.

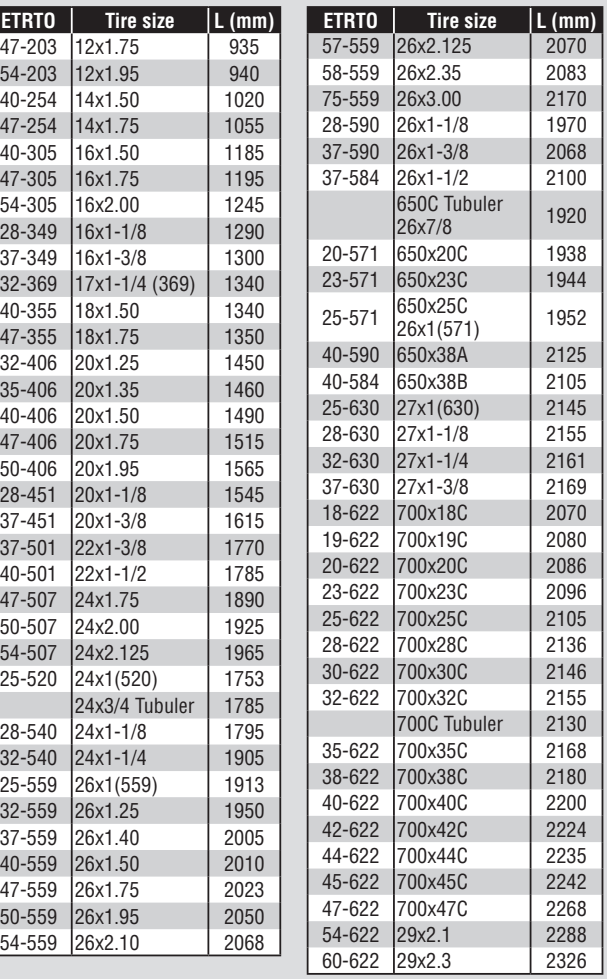

## **Operating the computer [Measuring screen]**

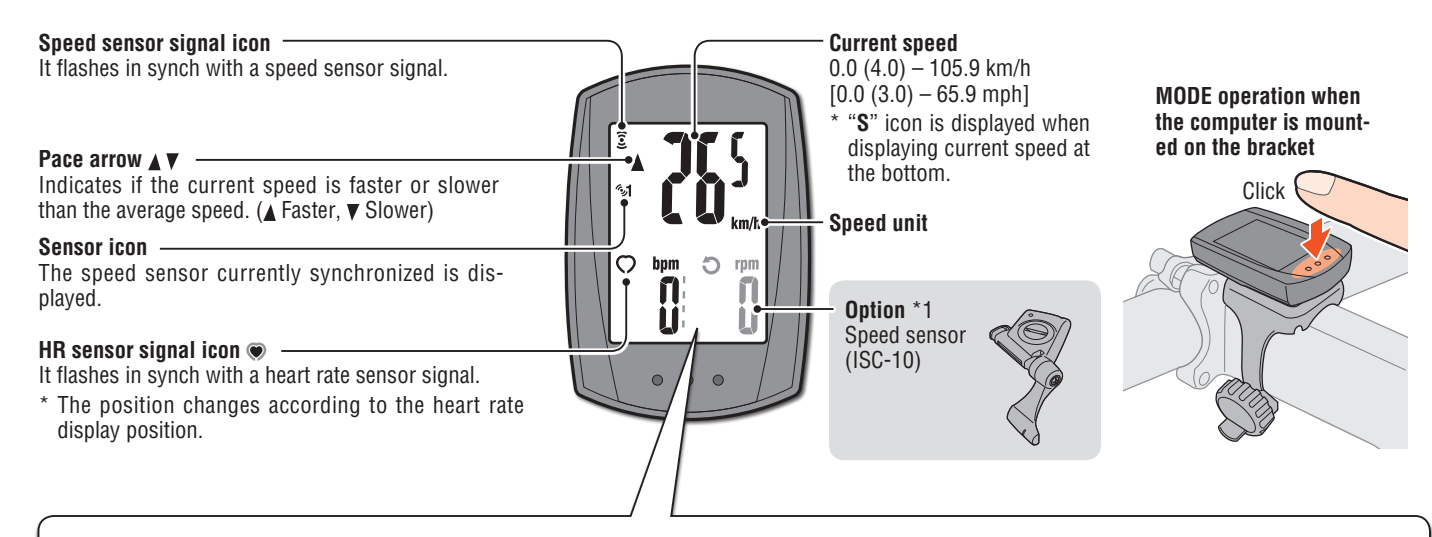

### **Switching computer function**

Pressing the **MODE** button switches the measurement data at the bottom in the order shown in the following figure.

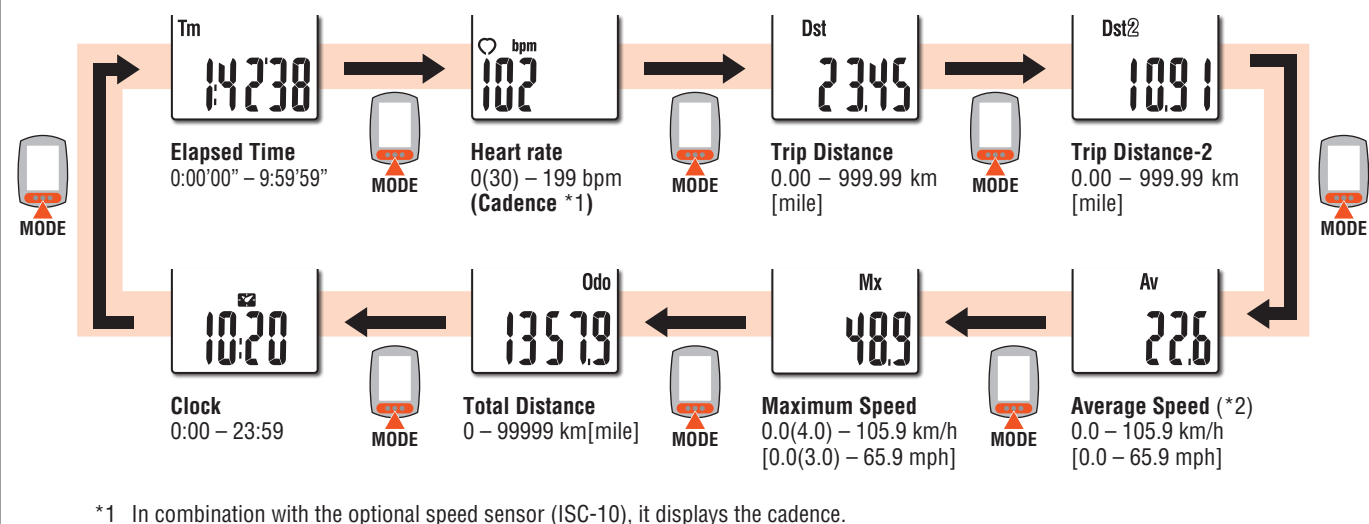

\*2 When **Tm** exceeds about 27 hours, or **Dst** exceeds 999.99 km, **.E** will appear. Reset the data.

## **Starting/Stopping measurement**

Measurements start automatically when the bicycle is in motion. During measurement, **km/h** or **mph** flashes.

**START STOP**

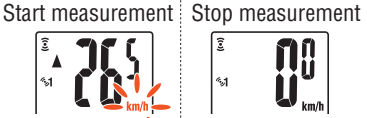

## **Upper display selection**

The heart rate ( $\odot$ ) or the cadence ( $\odot$ ) can be switched to the upper display to monitor it constantly.

**Setting method** See "Changing the computer settings: Setting the upper display" (Page 6).

\* The optional speed sensor (ISC-10) is required to measure the cadence.

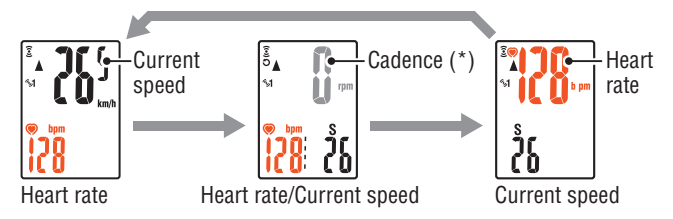

### **Resetting data**

Pressing and holding the **MODE** button on the measurement screen resets any measurement data, except the total distance (**Odo**) and trip distance-2 (**Dst2**).

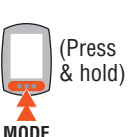

\* The total distance (**Odo**) is not reset. • **Resetting separately the trip distance-2**

Pressing and holding the **MODE** button with the trip distance-2 (**Dst2**) displayed resets only the data of the trip distance-2.

### **Power-saving function**

If the computer has not received a signal for 10 minutes, power-saving screen will activate and only the clock will be displayed.

With such a screen, pressing the **MODE** button returns to the measurement screen.

\* If another 60 minutes of inactivity elapses in the power-saving screen, only the speed unit is displayed on the screen.

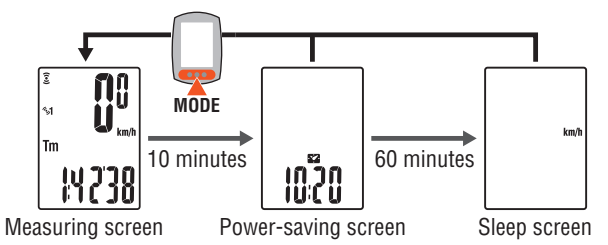

## **Changing the computer settings [Menu screen] CC-RD420DW ENG** 6

Pressing **MENU** on the measurement screen changes to the menu screen. Various settings can be changed on the menu screen.

- \* After changes are made, be sure to register the setting(s) by pressing the **MENU** button.
- \* Leaving the menu screen without any operation for 1 minutes returns to the measurement screen, and changes are not saved.

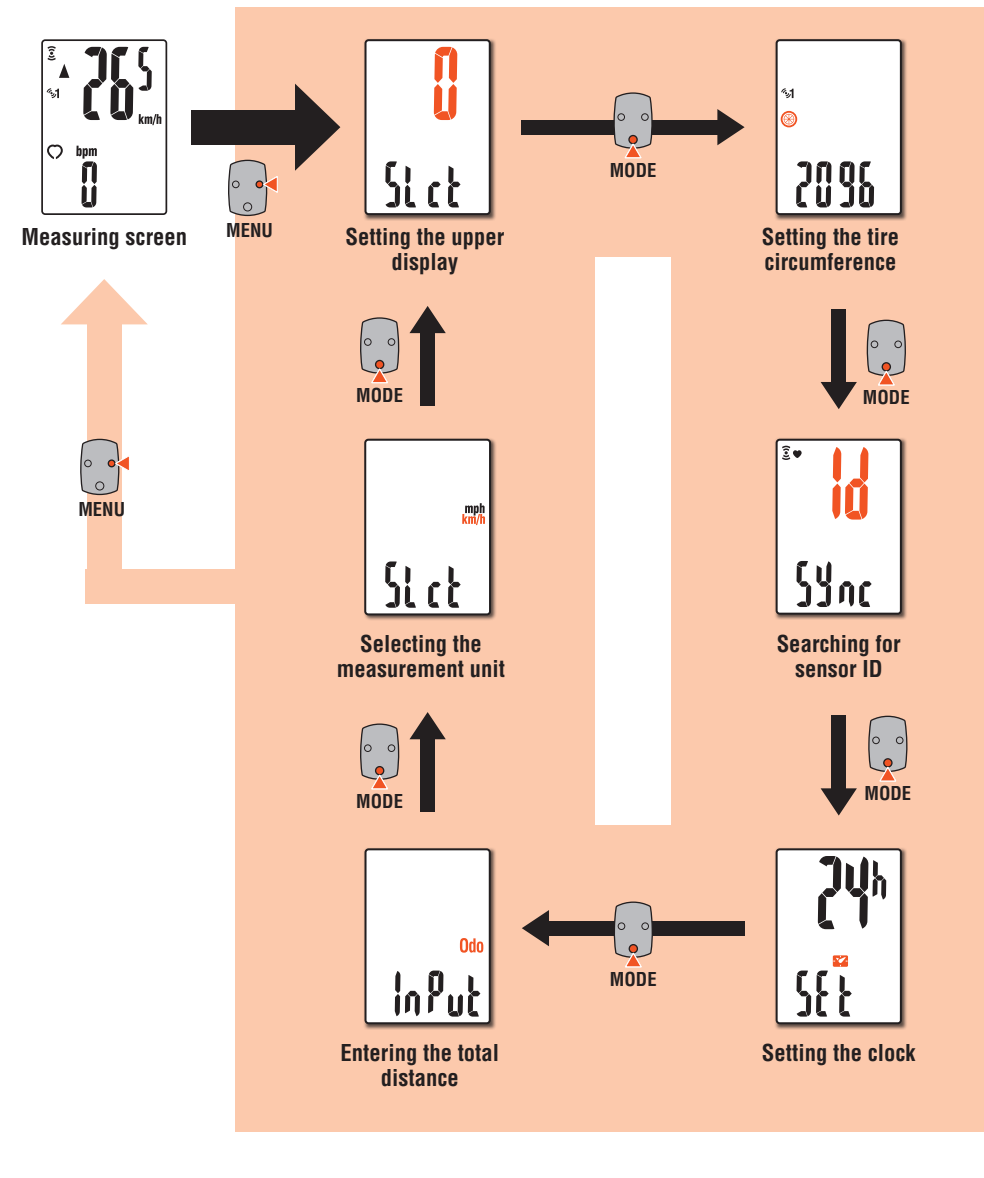

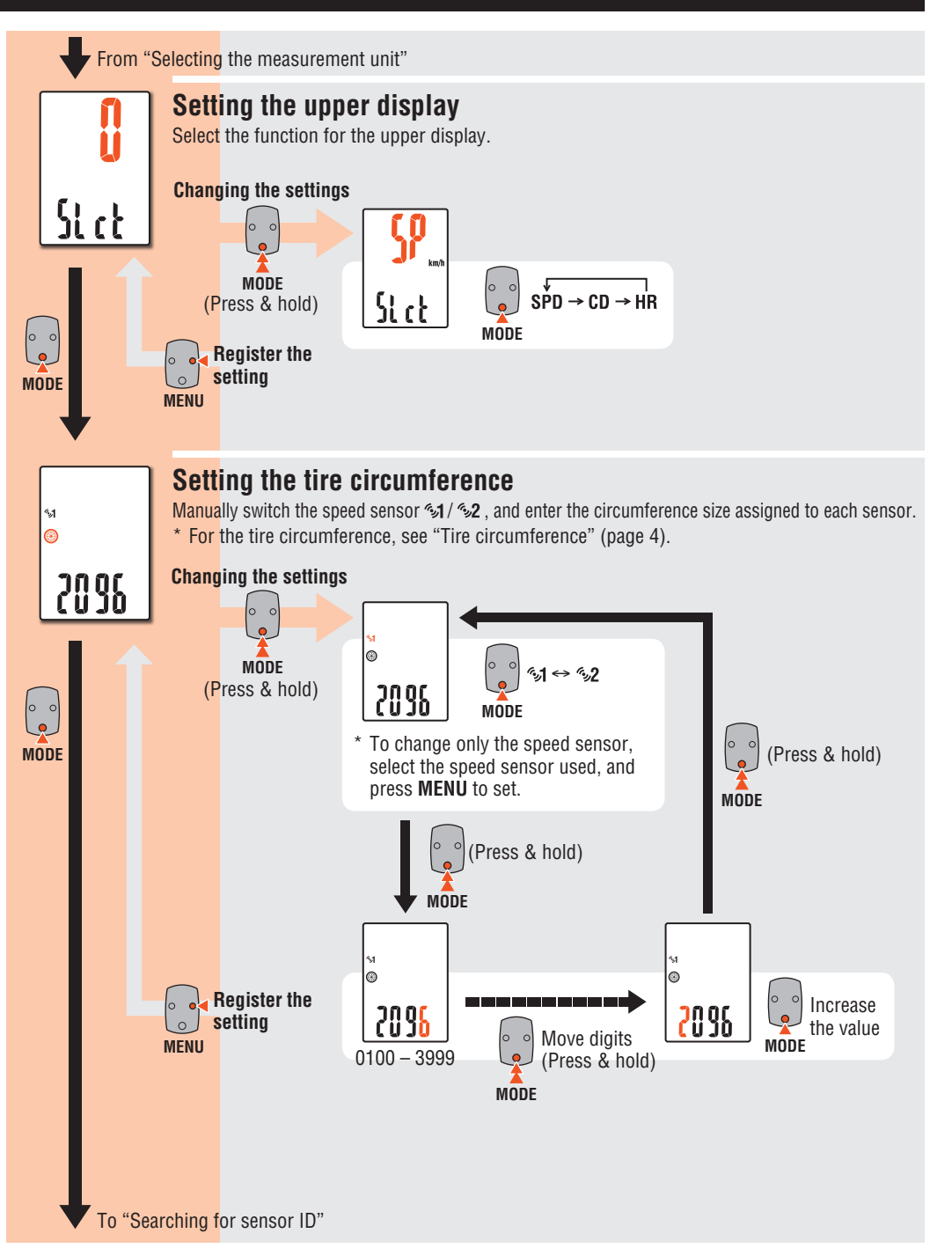

## **Changing the computer settings [Menu screen]**

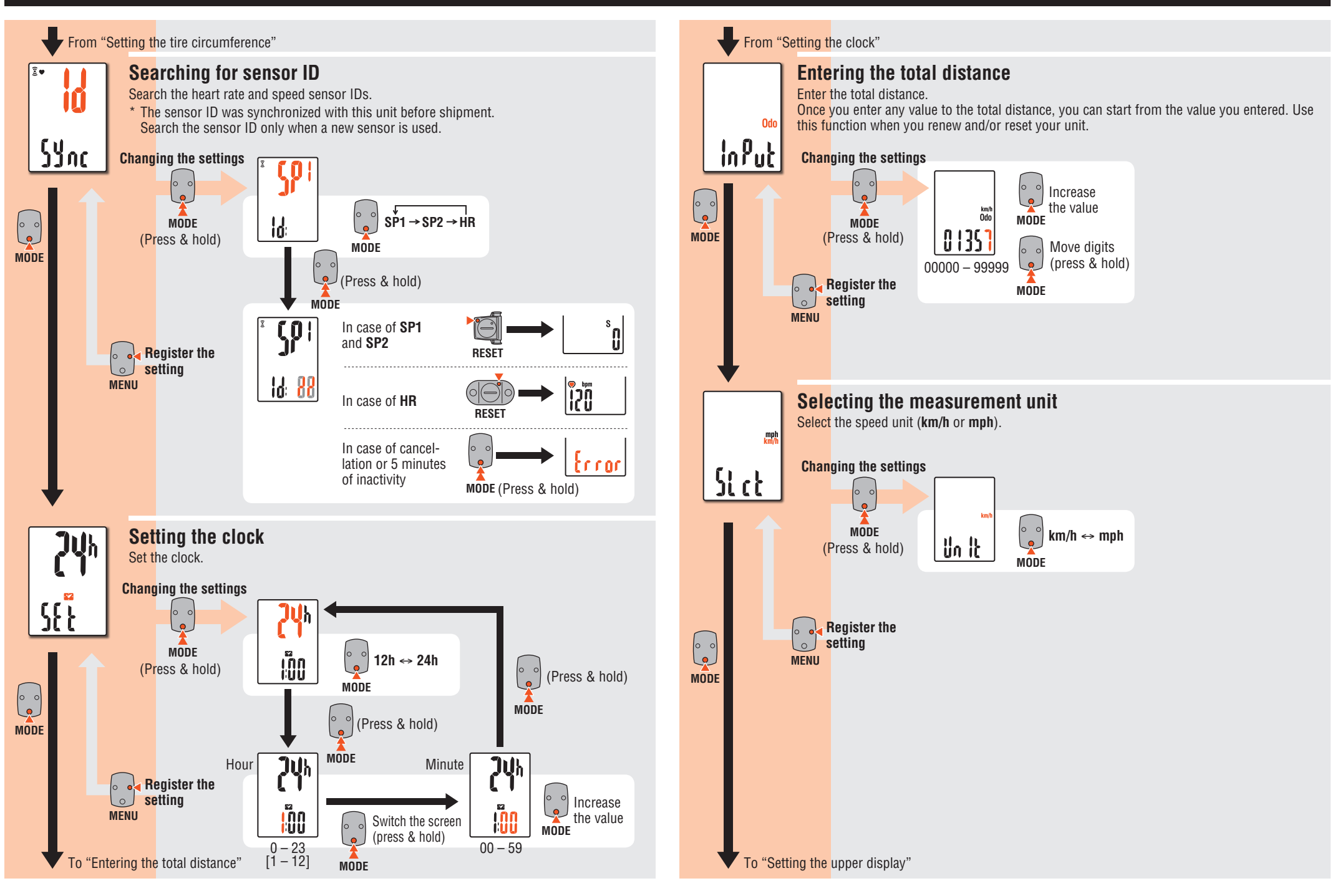

## **Maintenance**

- To clean the computer or accessories, use diluted neutral detergent on a soft cloth, and wipe it off with a dry cloth.
- Since the HR strap directly touches your skin, keep it clean by washing off any dirt after use.

## **Replacing the battery**

### **Computer**

1 **Replace the lithium battery** When  $\Omega$  (battery icon) is turned on, replace the battery. Install a new lithium battery (CR2032) with the (+) side facing  $\sim$ upward.  $\boxtimes$ Press the top edge of Click waterproof inner cap to remove it. Install TOP the cap with the "**TOP**" TOP faced upward. CR2032

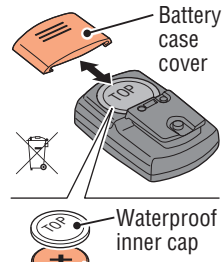

### 2 **Press the AC button on the back of the computer (Restarting operation)**

\* When restarting, the speed unit, sensor ID, sensor currently synchronized, tire circumference, upper display setting, and total distance are retained.

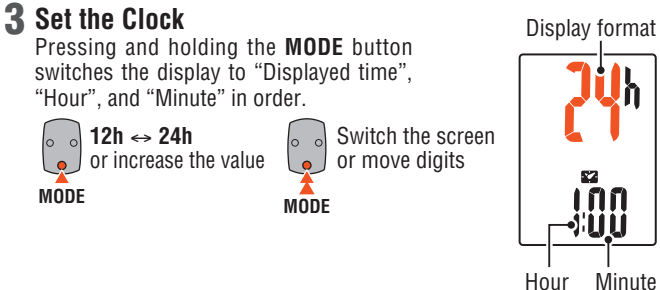

### 4 **Press the MENU button to complete setting**

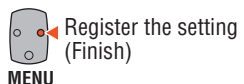

### **Heart rate sensor**

- \* When the heart rate flashes, replace the battery.
- Insert new lithium batteries (CR2032) with the  $(+)$  sign upward, and close the battery cover firmly.

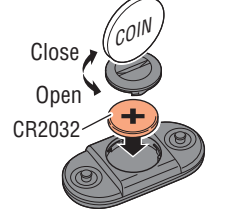

\* Reset the sensor by pressing **RESET** button when you replace the sensor battery.

### **Speed sensor**

\* When the current speed flashes, replace the speed sensor battery. Insert new lithium batteries (CR2032) with the  $(+)$  sign upward, and close the battery cover firmly.

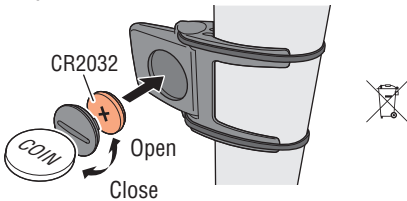

\* After replacement, check the position in respect to the magnet. \* Reset the sensor by pressing **RESET** button when you replace the sensor battery.

## **Troubleshooting**

#### **The current speed / heart rate cannot be measured.**

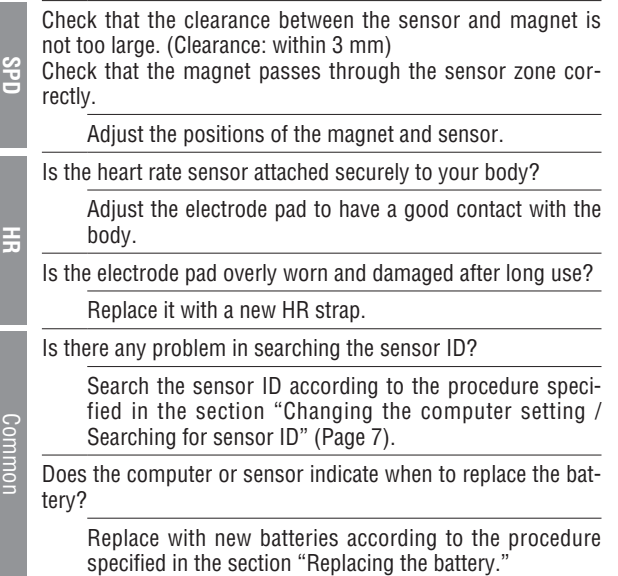

#### **Nothing is displayed by pressing the button.**

Replace the computer battery according to the procedure specified in the section "Replacing the battery".

#### **Incorrect data appear.**

Restart according to the procedure specified in the section "Replacing the battery / Computer, steps 2 to 4".

#### **The measurement data is wrong. (The maximum speed is too high, etc.)**

Are there any objects emitting electromagnetic waves (railway tracks, transmitting stations for television, Wi-Fi environment, etc.) nearby?

Keep the unit away from any object that may be the cause. Perform the resetting operation in the case of invalid data.

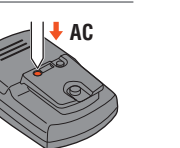

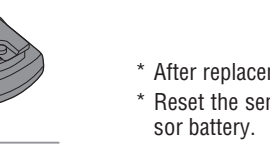

## **Specification**

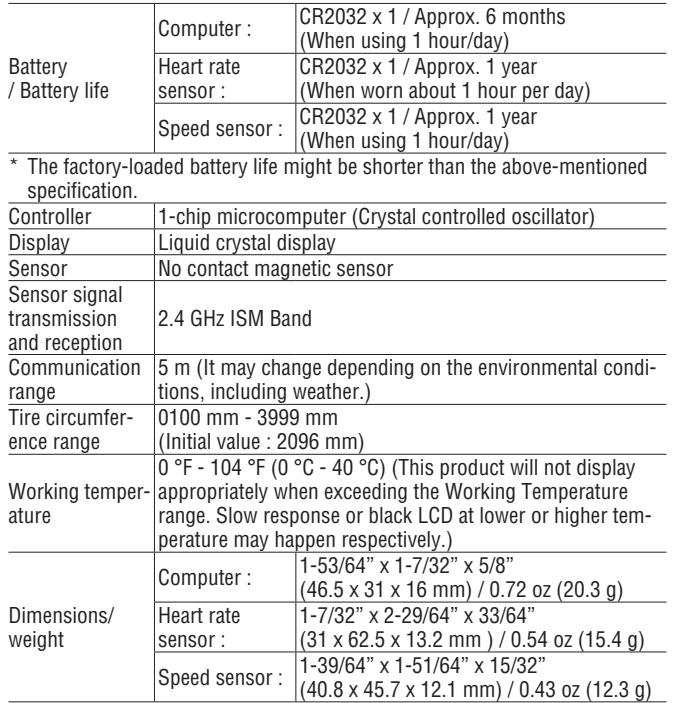

\* The specifications and design are subject to change without notice.

## **Limited warranty**

#### **2-Year: Computer, Heart rate sensor and Speed sensor (Accessories and Battery Consumption excluded)**

CatEye cycle computers are warranted to be free of defects from materials and workmanship for a period of two years from original purchase. If the product fails to work due to normal use, CatEye will repair or replace the defect at no charge. Service must be performed by CatEye or an authorized retailer. To return the product, pack it carefully and enclose the warranty certificate (proof of purchase) with instruction for repair. Please write or type your name and address clearly on the warranty certificate. Insurance, handling and transpor tation charges to CatEye shall be borne by person desiring service. For UK and REPUBLIC OF IRELAND consumers, please return to the place of purchase. This does not affect your statutory rights.

#### **CAT EYE CO., LTD.**

2-8-25, Kuwazu, Higashi Sumiyoshi-ku, Osaka 546-0041 Japan Attn: CATEYE Customer Service Section Phone : (06)6719-6863 Fax : (06)6719-6033 E-mail : support@cateye.co.jp

#### **[For US Customers]**

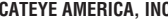

**CATEYE AMERICA, INC.** 2825 Wilderness Place Suite 1200, Boulder CO80301-5494 USA Phone : 303.443.4595 Toll Free : 800.5CATEYE E-mail : service@cateye.com

## **Spare accessories**

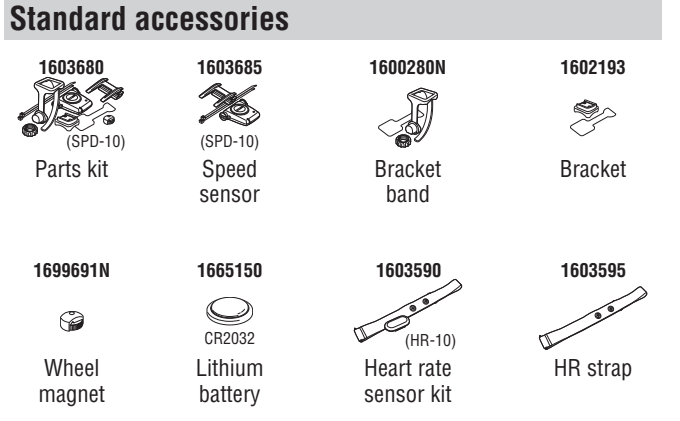

### **Optional accessories**

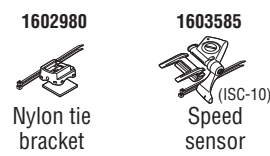